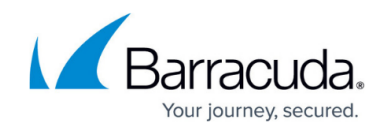

# **Step 3: Configuring Basic Service Settings**

#### <https://campus.barracuda.com/doc/4259891/>

After a service is created, a basic set of web firewall features are activated automatically using the Barracuda default security policy. The service defaults to a pa ssive mode of enforcement using the default security policy.

# **Configuring Service Settings**

The default configuration options provide a sufficient amount of attack protection from the majority of web attacks. Refinements to the default security policy can be required for different web applications. You can edit basic service settings to tailor attack prevention for a service. To edit service settings, go to the **BASIC > Services** page, identify the service you want to edit in the **Services** list, and click **Edit** next to it. The service window displays the following sections:

- [Service](#page--1-0)
- [Basic Security](#page--1-0)
- [SSL](#page--1-0)
- [Load Balancing](#page--1-0)

#### **Service**

Verify the settings displayed are correct. Modify the settings if necessary.

### **Basic Security**

You can modify the basic set of web firewall options in the **Basic Security** section. Specify values for the following fields:

- **Web Firewall Policy** By default, all services are associated with the default security policy. To enforce a new security policy, click the drop-down list and select the desired security policy. The list includes security policies provided by the Barracuda Web Application Firewall (default, sharepoint, sharepoint2013, owa, owa2010, owa2013, and oracle) and any previously saved customized policies. To create a new policy or to edit an existing policy, see **[Security Policies](http://campus.barracuda.com/doc/4259878/)**. If you wish to fine-tune the security policy, see [Tuning Security Rules Using Web Firewall Logs](http://campus.barracuda.com/doc/4259961/) .
- **Web Firewall Log Level** Threshold for logging the error messages for the service. This

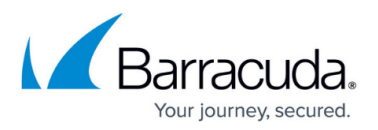

log level determines whether only the most urgent attack information or less serious attack information, including warnings or debug information, is written to the logs. For example, if the log level is set to 3-Error, logs with 0-3 log levels are logged in the **BASIC > Web Firewall Logs** page. The 0-3 log levels include 0-Emergency, 1-Alert, 2-Critical and 3-Error logs.

- **Mode** The mode determines how the service responds to offending traffic. By default, it is set to Passive mode which logs violating events but allows the request to pass through. Active mode performs the action configured in association with the perceived threat. **Note**: Passive mode is recommended in the initial stages of deployment so that traffic to the service is not broken due to false positives.
- **Trusted Hosts Action** You can override default settings and configure a specific response to violations for a set of trusted hosts accessing the service. If set to Allow or Passive, all requests from trusted hosts, including those that are possible attacks, are ignored and passed through. Allow mode does not log events, whereas in Passive mode, events are logged. Set to Default if trusted hosts requests do not need special handling.
- **Trusted Hosts Group** Select the trusted hosts group to which you want to apply the configured trusted hosts action. **Trusted Hosts** and **Trusted Hosts Groups** are configured in the **WEBSITES > Trusted Hosts** page.
- **Ignore Case** This determines how the service URLs are matched to rules like URL, ACL, and URL profiles. When set to Yes, text in upper or lower case can match the specified URL for any Barracuda Web Application Firewall rule. **Note**: This is applicable only to URLs and not parameter names.
- **Header Name For Actual Client IP** Header name for the client IP address that the server stores for identification.
- **Rate Control Status** Set to On to bind a rate control pool to limit the rate of requests for the service.
- **Rate Control Pool** If the rate control pool is configured with a set of preferred clients, then the rate control policy is applied only to the requests from the preferred clients. Otherwise, the rate control policy is applied to all requests forwarded to the service.

# **SSL**

See: [Configuring SSL for SSL Enabled Services](http://campus.barracuda.com/doc/4259877/).

# **Load Balancing**

See [Configuring Load Balancing for a Service](http://campus.barracuda.com/doc/4259865/).

You can configure additional security for a service by using URL policies. URL policies allow [Anti-Virus](http://campus.barracuda.com/doc/4259873/) [protection](http://campus.barracuda.com/doc/4259873/), [Data Theft protection](http://campus.barracuda.com/doc/4259947/), and [Brute Force protection](http://campus.barracuda.com/doc/4259869/) to be enabled or disabled for specific

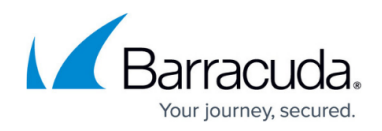

URL spaces.

# Barracuda Web Application Firewall

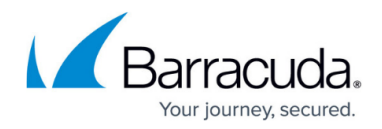

© Barracuda Networks Inc., 2020 The information contained within this document is confidential and proprietary to Barracuda Networks Inc. No portion of this document may be copied, distributed, publicized or used for other than internal documentary purposes without the written consent of an official representative of Barracuda Networks Inc. All specifications are subject to change without notice. Barracuda Networks Inc. assumes no responsibility for any inaccuracies in this document. Barracuda Networks Inc. reserves the right to change, modify, transfer, or otherwise revise this publication without notice.